# Introduction to Deep Learning with PyTorch

#### Jian Tao

jtao@tamu.edu

**HPRC Short Course** 

10/29/2021

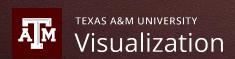

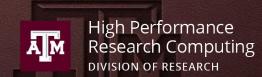

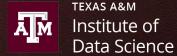

# Introduction to Deep Learning with PyTorch

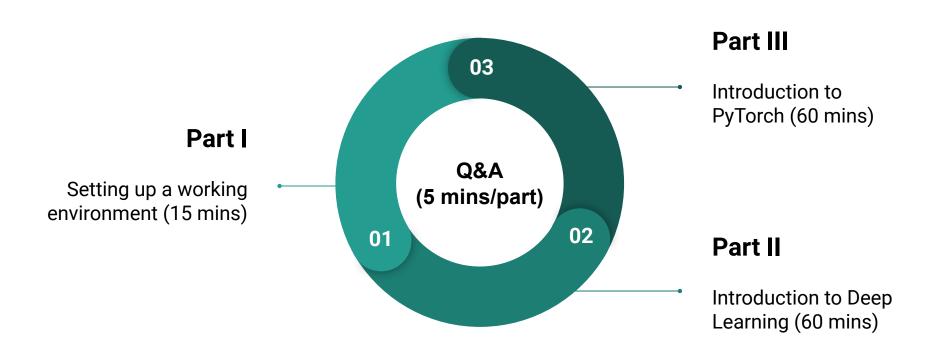

# Part I. Working Environment

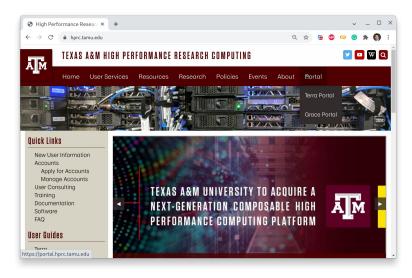

**HPRC Portal** 

\* VPN is required for off-campus users.

# **Login HPRC Portal (Terra)**

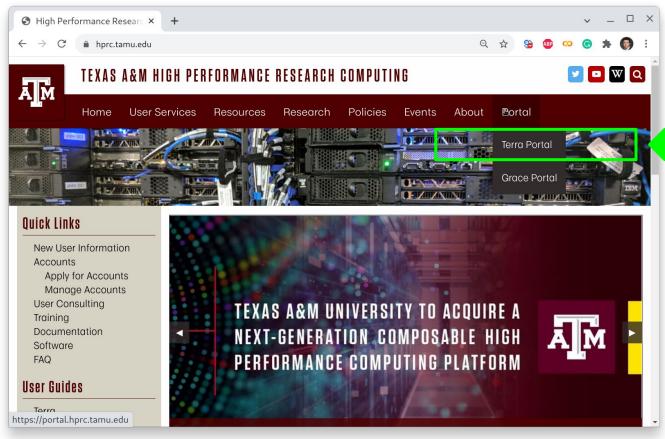

## **Terra Shell Access - I**

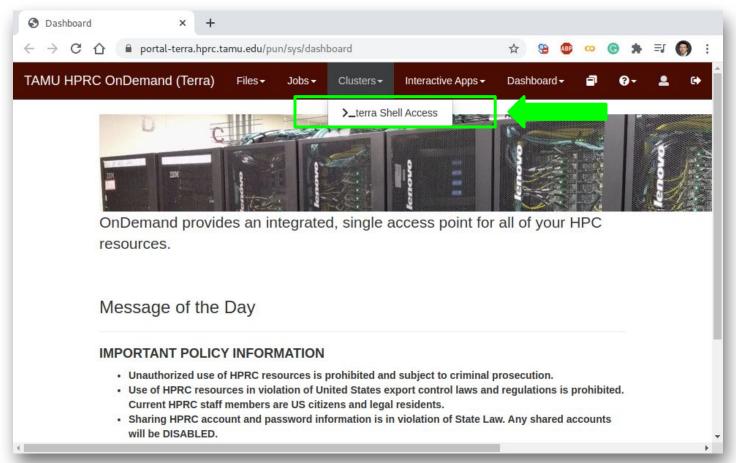

## **Terra Shell Access - II**

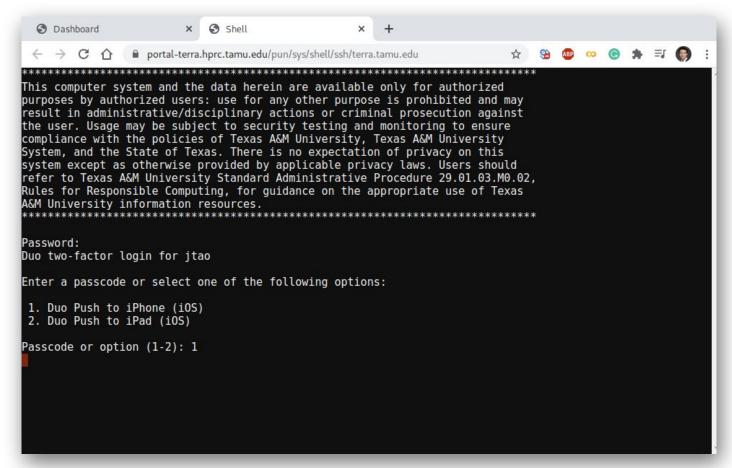

# Python Virtual Environment (VENV)

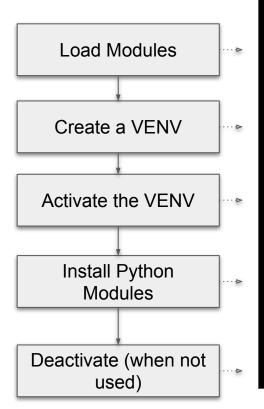

```
# clean up and load Anaconda
cd $SCRATCH
module purge
module load Python/3.7.4-GCCcore-8.3.0
# create a Python virtual environment
python -m venv mylab
# activate the virtual environment
source mylab/bin/activate
# install required package to be used in the portal
pip install --upgrade pip setuptools
pip install jupyterlab torch torchvision tensorboard
pip install pandas scikit-plot tqdm seaborn
# deactivate the virtual environment
# deactivate
```

# **Check out Exercises**

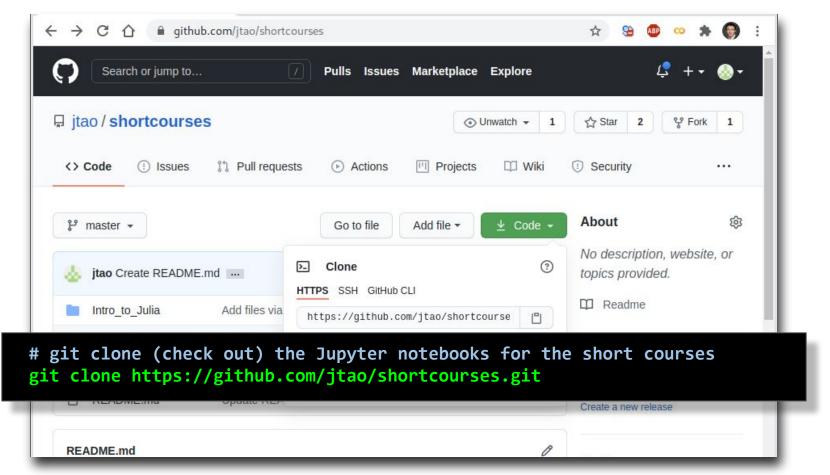

# Go to JupyterLab Page

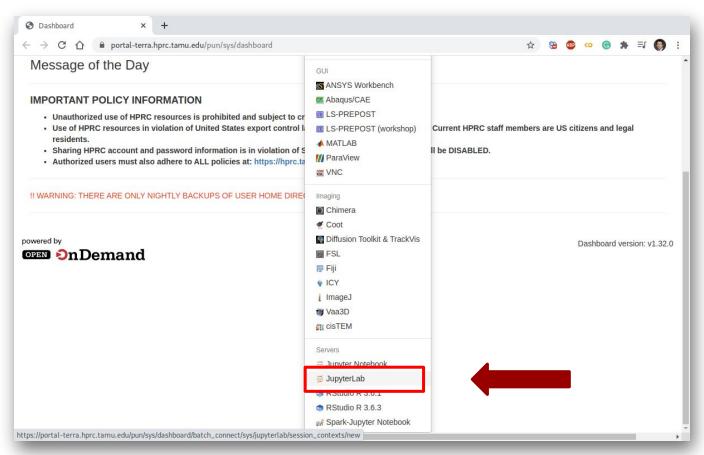

# **Set Virtual Environment**

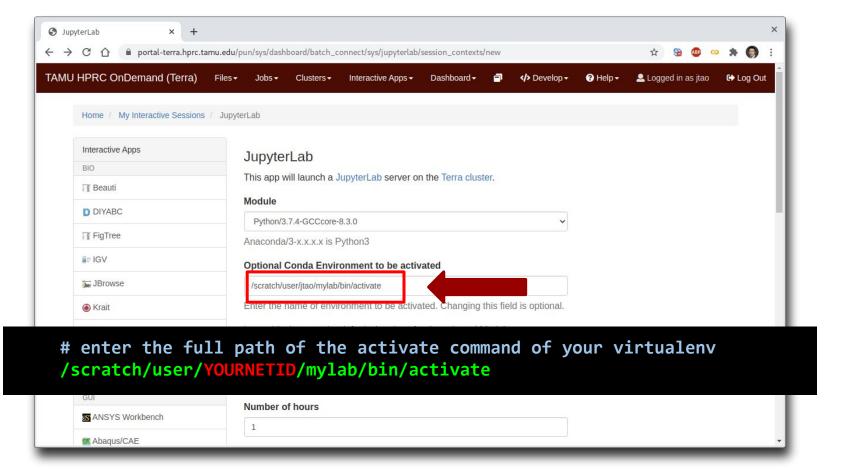

# Connect to JupyterLab

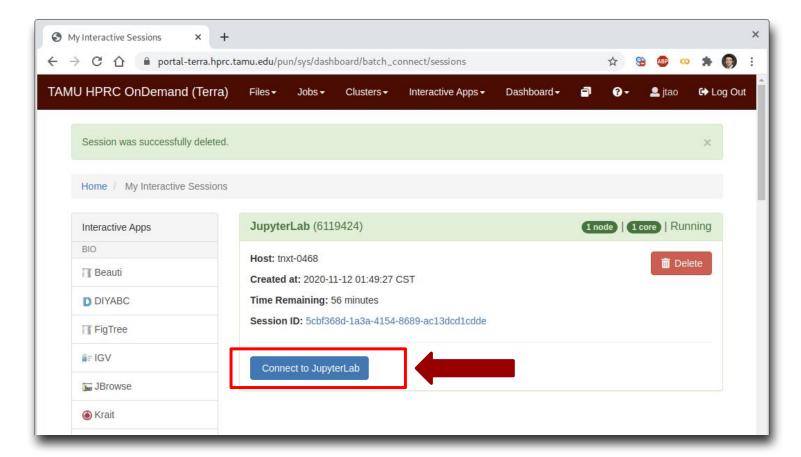

# Create a Jupyter Notebook

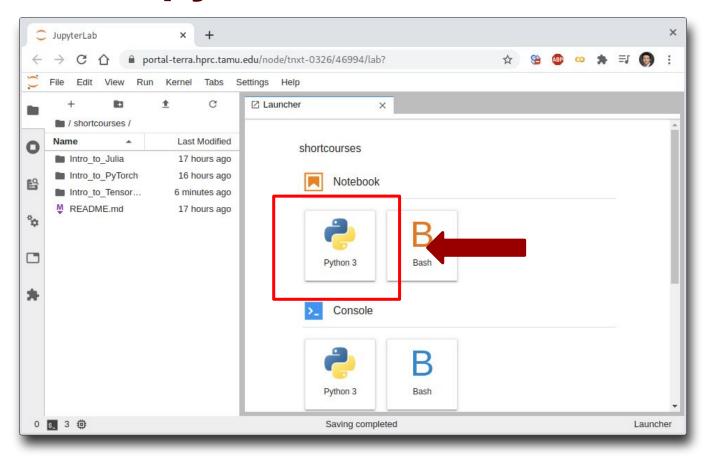

# Test JupyterLab

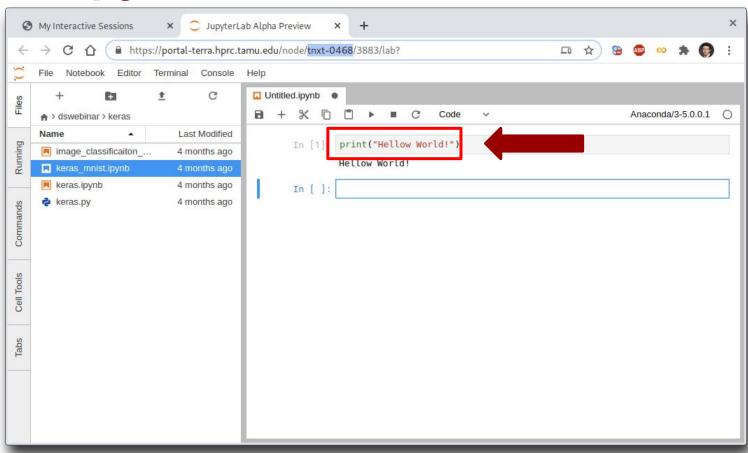

# Part II. Deep Learning

#### Deep Learning

by Ian Goodfellow, Yoshua Bengio, and Aaron Courville <a href="http://www.deeplearningbook.org/">http://www.deeplearningbook.org/</a>

Animation of Neutron Networks
by Grant Sanderson
https://www.3blue1brown.com/

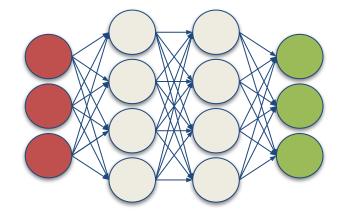

Relationship of AI, ML and DL

- Artificial Intelligence (AI) is anything about man-made intelligence exhibited by machines.
- Machine Learning (ML) is an approach to achieve AI.
- Deep Learning (DL) is one technique to implement
   ML.

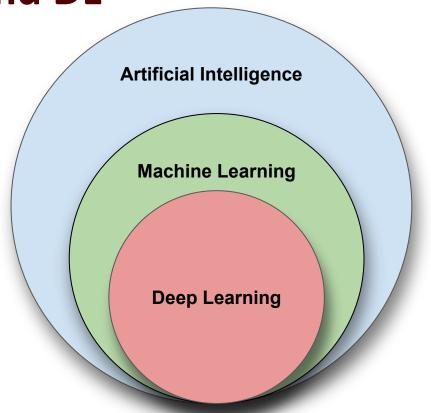

# **Machine Learning**

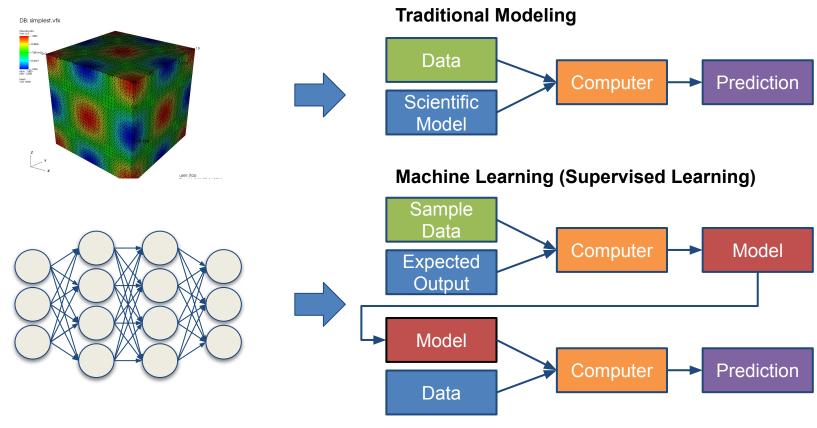

# **Types of ML Algorithms**

#### Supervised Learning

 trained with labeled data; including regression and classification problems

#### Unsupervised Learning

trained with unlabeled data;
 clustering and association rule
 learning problems.

#### Reinforcement Learning

 no training data; stochastic
 Markov decision process; robotics and self-driving cars.

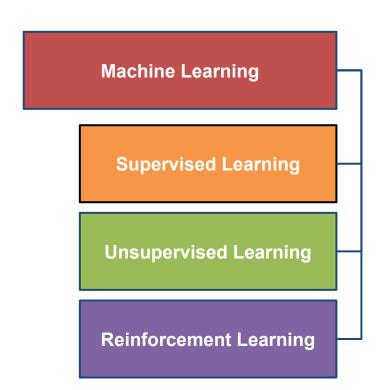

# Why Deep Learning?

- Limitations of traditional machine learning algorithms
  - not good at handling high dimensional data.
  - difficult to do feature extraction and object recognition.
- Advantages of deep learning
  - DL is computationally expensive, but it is capable of handling high dimensional data.
  - feature extraction is done automatically.

# What is Deep Learning?

Deep learning is a class of machine learning algorithms that:

- use a cascade of multiple layers of nonlinear processing units for feature extraction and transformation. Each successive layer uses the output from the previous layer as input.
- learn in supervised (e.g., classification) and/or unsupervised (e.g., pattern analysis) manners.
- learn multiple levels of representations that correspond to different levels of abstraction; the levels form a hierarchy of concepts.

(Source: Wikipedia)

## **Artificial Neural Network**

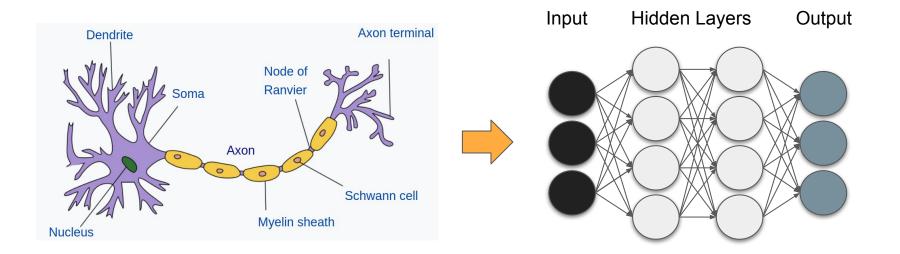

(Image Credit: Wikipedia)

# **Inputs and Outputs**

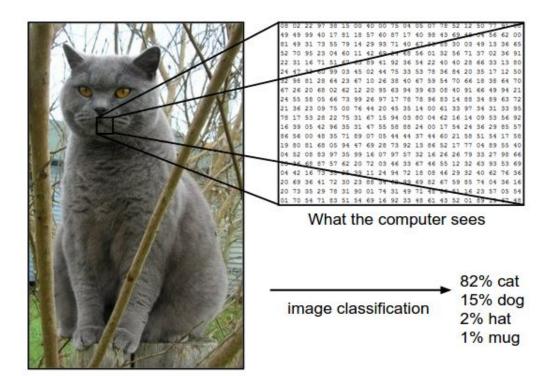

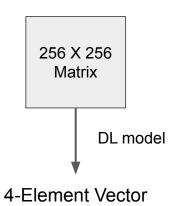

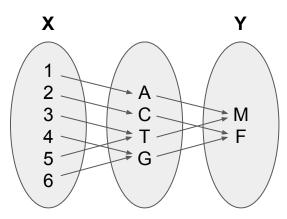

With deep learning, we are searching for a **surjective** (or **onto**) function **f** from a set **X** to a set **Y**.

Image from the Stanford CS231 Course

#### **Dataset**

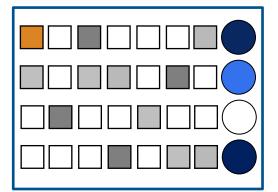

# **Learning Principle**

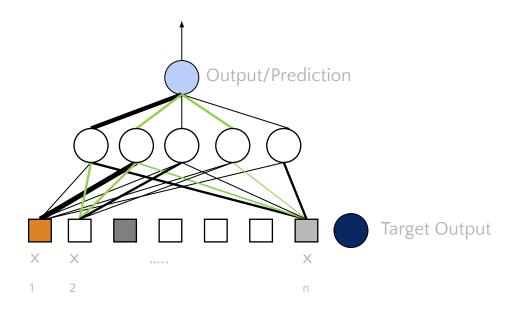

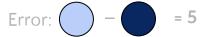

(Image Credit: NVIDIA Deep Learning Institute)

# **Learning Principle**

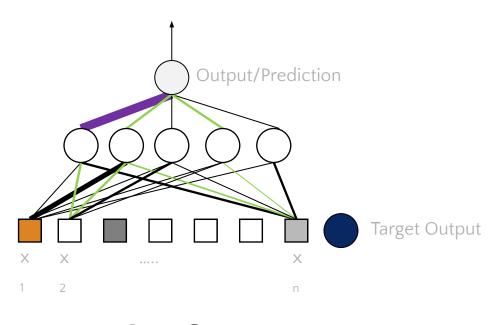

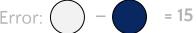

(Image Credit: NVIDIA Deep Learning Institute)

# **Learning Principle**

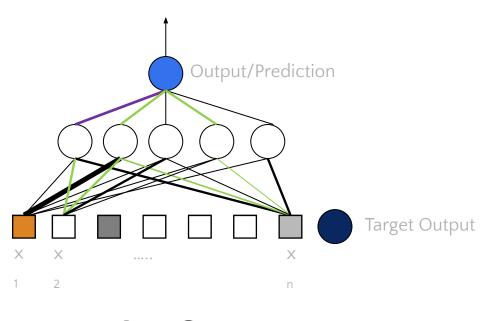

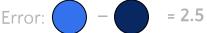

(Image Credit: NVIDIA Deep Learning Institute)

## **Supervised Deep Learning with Neural Networks**

From one layer to the next

$$Y_j = figg(\sum_i W_i X_i + b_iigg)igg|$$

f is the activation function,  $W_i$  is the weight, and  $b_i$  is the bias.

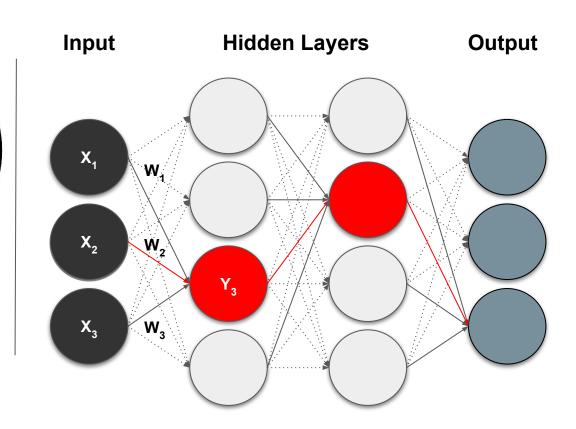

## **Training - Minimizing the Loss**

The loss function with regard to weights and biases can be defined as

$$L(\mathbf{w}, \mathbf{b}) = rac{1}{2} \sum_i (\mathbf{Y}(\mathbf{X}, \mathbf{w}, \mathbf{b}) - \mathbf{Y}'(\mathbf{X}, \mathbf{w}, \mathbf{b}))^2$$

The weight update is computed by moving a step to the opposite direction of the cost gradient.

$$\Delta w_i = -lpha rac{\partial L}{\partial w_i}$$

Iterate until L stops decreasing.

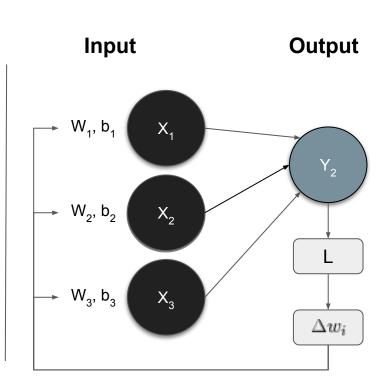

## **Convolution in 2D**

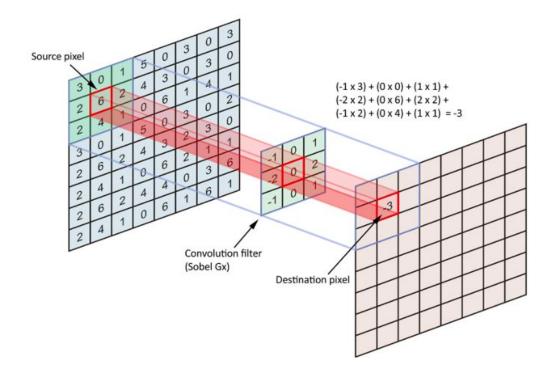

(Image Credit: Applied Deep Learning | Arden Dertat)

## **Convolution Kernel**

| 1 | 1 | 1 | 0 | 0 |
|---|---|---|---|---|
| 0 | 1 | 1 | 1 | 0 |
| 0 | 0 | 1 | 1 | 1 |
| 0 | 0 | 1 | 1 | 0 |
| 0 | 1 | 1 | 0 | 0 |

| 1 | 0 | 1 |
|---|---|---|
| 0 | 1 | 0 |
| 1 | 0 | 1 |

| 1x1 | 1x0 | 1x1 | 0 | 0 |
|-----|-----|-----|---|---|
| 0x0 | 1x1 | 1x0 | 1 | 0 |
| 0x1 | 0x0 | 1x1 | 1 | 1 |
| 0   | 0   | 1   | 1 | 0 |
| 0   | 1   | 1   | 0 | 0 |

| 4 |  |
|---|--|
|   |  |
|   |  |

Input

Filter / Kernel

(Image Credit: Applied Deep Learning | Arden Dertat)

# **Convolution on Image**

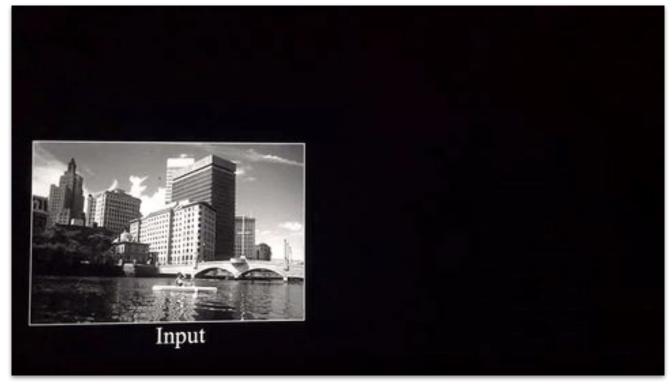

Image Credit: Deep Learning Methods for Vision | CVPR 2012 Tutorial

#### **Activation Functions**

#### **Sigmoid**

$$\sigma(x) = \frac{1}{1 + e^{-x}}$$

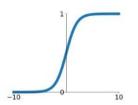

#### Leaky ReLU $\max(0.1x, x)$

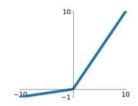

#### tanh

tanh(x)

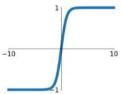

#### Maxout

 $\max(w_1^T x + b_1, w_2^T x + b_2)$ 

#### ReLU

 $\max(0,x)$ 

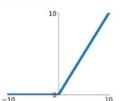

#### ELU

$$\begin{cases} x & x \ge 0 \\ \alpha(e^x - 1) & x < 0 \end{cases}$$

Image Credit: towardsdatascience.com

# **Introducing Non Linearity (ReLU)**

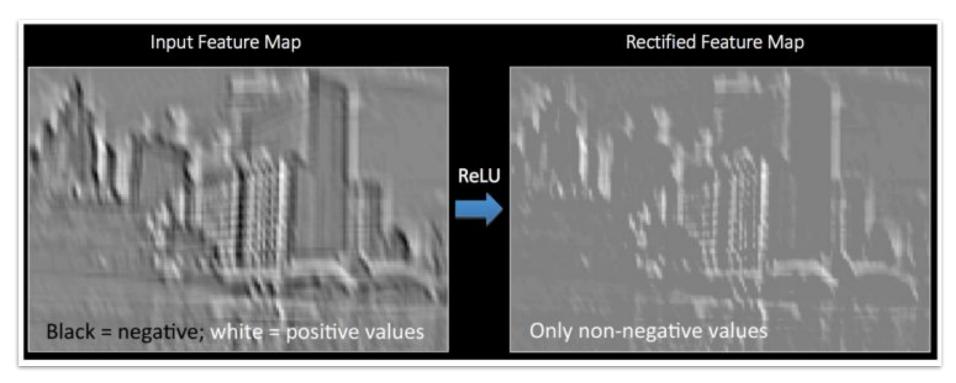

Image Credit: Deep Learning Methods for Vision | CVPR 2012 Tutorial

# **Max Pooling**

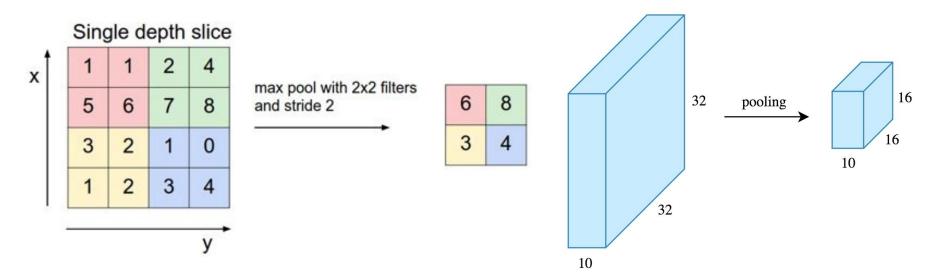

(Image Credit: Applied Deep Learning | Arden Dertat)

# **Pooling - Max-Pooling and Sum-Pooling**

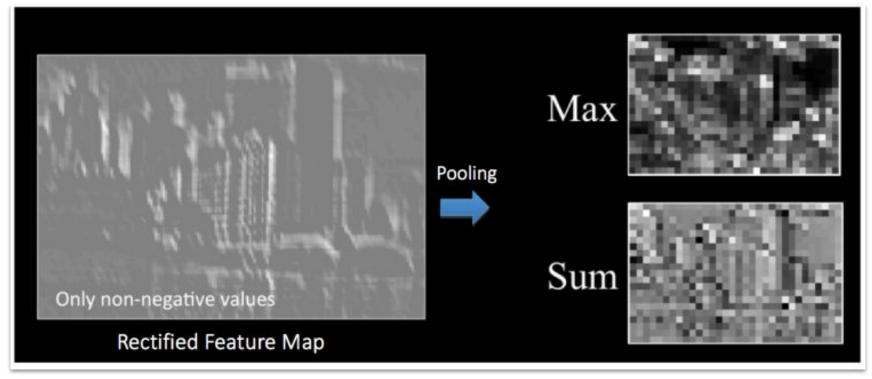

Image Credit: Deep Learning Methods for Vision | CVPR 2012 Tutorial

#### **Convolutional Neural Networks**

A convolutional neural network (**CNN**, or **ConvNet**) is a class of deep, feed-forward artificial neural networks that explicitly assumes that the inputs are images, which allows us to encode certain properties into the architecture.

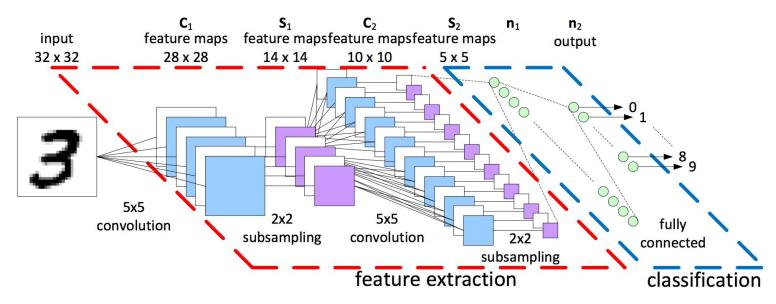

LeNet-5 Architecture (Image Credit: https://becominghuman.ai)

#### **MNIST** - Introduction

- MNIST (Mixed National Institute of Standards and Technology) is a database for handwritten digits, distributed by Yann Lecun.
- 60,000 examples, and a test set of 10,000 examples.
- 28x28 pixels each.
- Widely used for research and educational purposes.

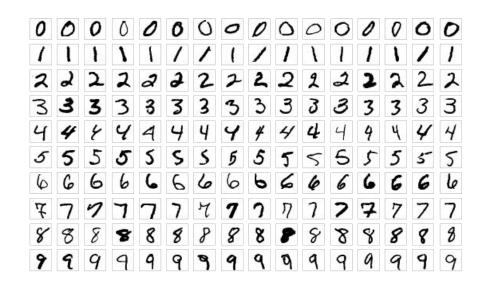

(Image Credit: Wikipedia)

## **MNIST - CNN Visualization**

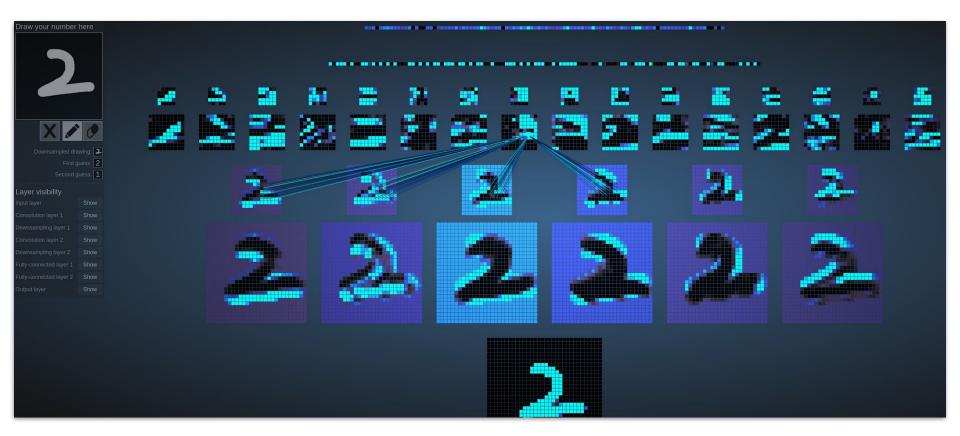

(Image Credit: <a href="http://scs.ryerson.ca/~aharley/vis/">http://scs.ryerson.ca/~aharley/vis/</a>)

# Hands-on Session #1 A Simple Deep Learning Example with PyTorch - First Glance

O PyTorch

## Part III. Introduction to PyTorch

PyTorch website:

https://pytorch.org/

PyTorch Tutorials:

https://pytorch.org/tutorials/

Book: Deep Learning with PyTorch

<u>PDF</u>

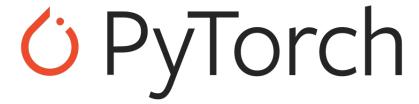

#### A Brief History of PyTorch

PyTorch is an open source machine learning library based on the Torch library, which was first released by Ronan Collobert, Koray Kavukcuoglu, and Clement Farabet in Oct 2002.

- The first official release of PyTorch was by Facebook's Al Research lab (FAIR) in Oct 2016.
- Version 1.0 that integrated both Caffe2 and ONNX was release in May 2018.
- The latest stable release is version 1.10, as of Oct 28, 2021.

#### **Overview of PyTorch**

**PyTorch** is an open-source machine learning library written in Python, C++ and CUDA. PyTorch provides two high-level features:

- Tensor computing (like NumPy) with strong acceleration via graphics processing units (GPU)
- Deep neural networks built on a tape-based autodiff system

In a layman's term, PyTorch is a fancy version of NumPy that runs on GPUs and comes with a lot of machine learning functionalities.

#### TensorFlow, Keras, and PyTorch

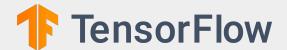

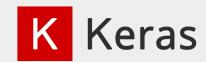

TensorFlow is an end-to-end open source platform for machine learning. It has a comprehensive, flexible ecosystem to build and deploy ML powered applications.

Keras is a high-level neural networks API, written in Python and capable of running on top of TensorFlow, CNTK, or Theano. It was developed with a focus on enabling fast experimentation.

#### O PyTorch

PyTorch is an open source machine learning framework that accelerates the path from research prototyping to production deployment.

#### **Google Trends for Popular ML Frameworks**

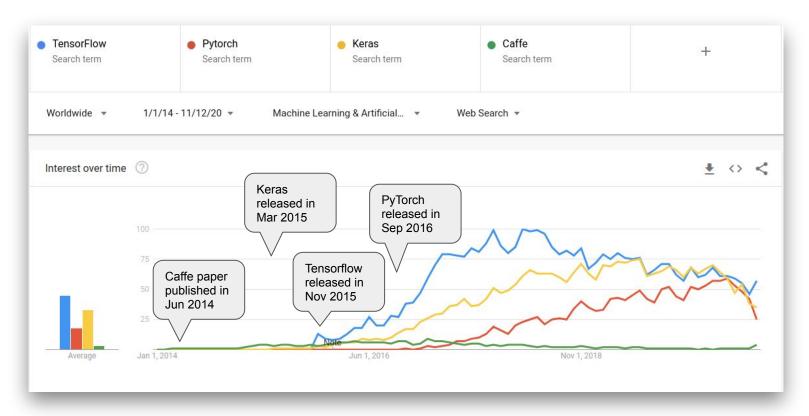

(Image Credit: <a href="https://trends.google.com/">https://trends.google.com/</a>)

#### **Google Trends for Popular ML Frameworks**

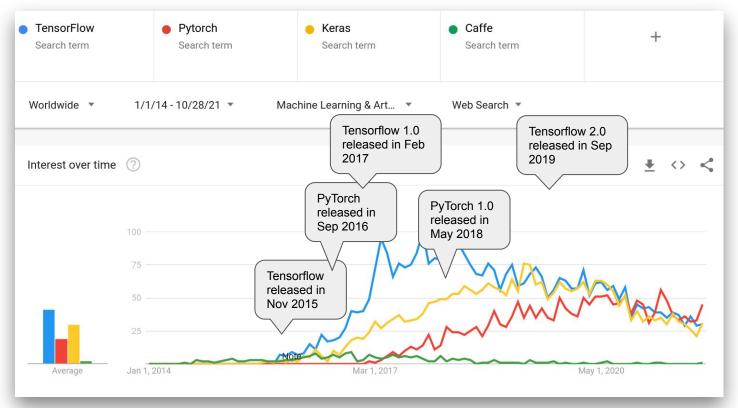

(Image Credit: <a href="https://trends.google.com/">https://trends.google.com/</a>)

#### **Major Components of PyTorch**

| Components            | Description                                                                                                    |  |
|-----------------------|----------------------------------------------------------------------------------------------------|--|
| torch                 | a <b>Tensor library like NumPy</b> , with strong <b>GPU</b> support                                                                             |  |
| torch.autograd        | a <i>tape-based automatic differentiation library</i> that supports all differentiable Tensor operations in torch                               |  |
| torch.jit             | a <b>compilation stack (TorchScript)</b> to create serializable and optimizable models from PyTorch code                                        |  |
| torch.nn              | a <i>neural networks library</i> deeply integrated with autograd designed for maximum flexibility                                               |  |
| torch.multiprocessing | <b>Python multiprocessing</b> , but with magical memory sharing of torch Tensors across processes. Useful for data loading and Hogwild training |  |
| torch.utils           | DataLoader and other utility functions for convenience                                                                                          |  |

#### A Powerful Tensor Library - torch

 A PyTorch tensor is an n-dimensional array that can live on either the CPU or GPU. A tensor has a static type, a rank, and a shape.

| Name   | Rank | Tensor                    |
|--------|------|---------------------------|
| Scalar | 0    | [5]                       |
| Vector | 1    | [1 2 3]                   |
| Matrix | 2    | [[1 2 3 4],<br>[5 6 7 8]] |
| Tensor | 3    |                           |

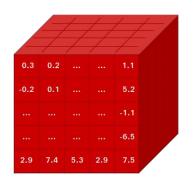

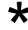

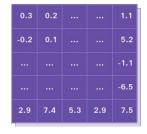

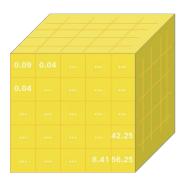

(Image Credit: pytorch.org)

#### Tensors on CPU and GPU - torch

```
x = touch.randn(1)
# check if a CUDA device is available
if torch.cuda.is available():
    # a CUDA device object
    device = torch.device("cuda")
    # directly create y
    x = x.to(device)
    y = torch.ones like(x, device=device)
    z = x + y
    print(z)
    print(z.to("cpu", torch.double))
```

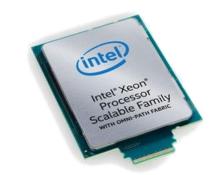

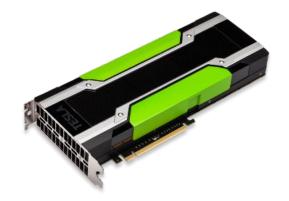

#### Tape-Based AutoGrad - torch.autograd

- torch.autograd is central to all neural networks in PyTorch.
- The autograd package provides automatic differentiation for all operations on Tensors.
- Use "requires\_grad=True" to keep traction operations on a Tensor.

#### Tape-Based AutoGrad - torch.autograd

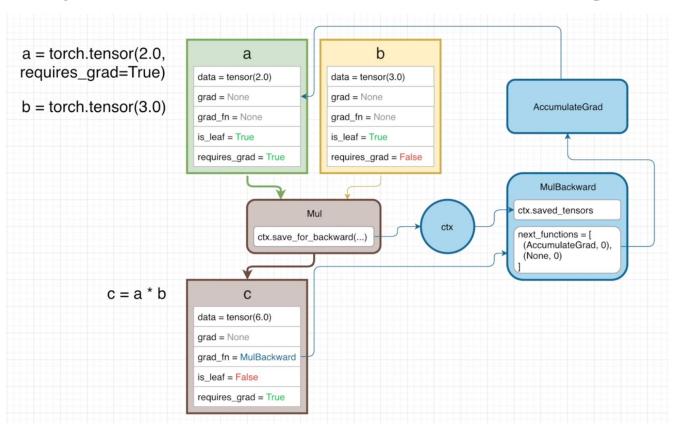

- PyTorch uses and replays a "tape recorder" to build neural networks.
- The official name of the method is called reverse-mode auto-differentiation.
- The dependent variable is fixed and the derivative is computed with respect to each sub-expression recursively.
- The method requires extra storage to save intermediate states.

(Image Credit: Elliot Waite: <a href="https://youtu.be/MswxJw-8PvE">https://youtu.be/MswxJw-8PvE</a>)

#### **Dynamic Graph with PyTorch**

#### A graph is created on the fly

```
W_h = torch.randn(20, 20, requires_grad=True)
W_x = torch.randn(20, 10, requires_grad=True)
x = torch.randn(1, 10)
prev h = torch.randn(1, 20)
```

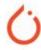

X

#### **Neural Network - torch.nn**

- torch.nn depends on autograd to define models and differentiate them.
- An nn.Module contains
  layers, and a method
  forward(input) that returns
  the output.

```
import torch
import torch.nn as nn
# define a neural network model
class Net(nn.Module):
    def init (self, param):
        super(Net, self).__init__()
        self.param = param
   def forward(self, x):
        return x * self.param
net = Net(torch.Tensor([3, 4, 5]))
print(net)
```

#### Procedure to Train a Neural Network - Given a Data Set

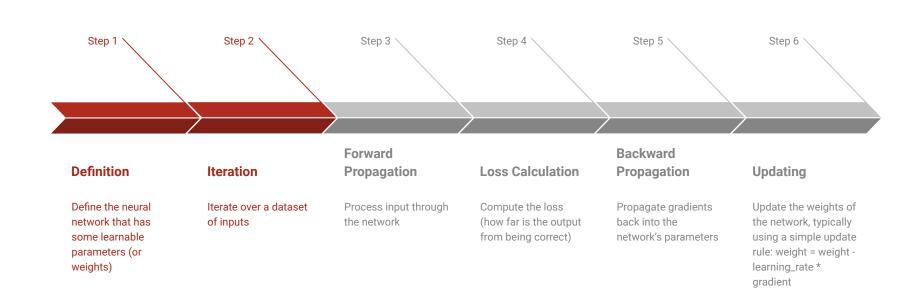

#### Train a Neural Network - torch.nn

- Define the neural network that has some learnable parameters.
- **Iterate** over a dataset of inputs
- Process input through the network
- Compute the loss (how far is the output from being correct)
- Propagate gradients back into the network's parameters
- Update the weights of the network.

```
import torch.optim as optim
# Net is a predefined nn model
net = Net(torch.Tensor([3, 4, 5]))
output = net(input)
# define a dummy target
target = torch.randn(10)
target = target.view(1, -1)
criterion = nn.MSELoss()
loss = criterion(output, target)
# use one of the update rules such as SGD,
Nesterov-SGD, Adam, RMSProp, etc
optimizer = optim.SGD(net.parameters(),
1r=0.01)
# zero the gradient buffers
optimizer.zero_grad()
loss.backward()
optimizer.step()
```

#### **Monitoring Training with Tensorboard**

- TensorBoard is a User Interface (UI) tools designed for TensorFlow.
- More details on TensorBoard can be found at TensorBoard.
- Once you've installed
   TensorBoard, these utilities
   let you log PyTorch models
   and metrics into a directory
   for visualization within the
   TensorBoard UI.

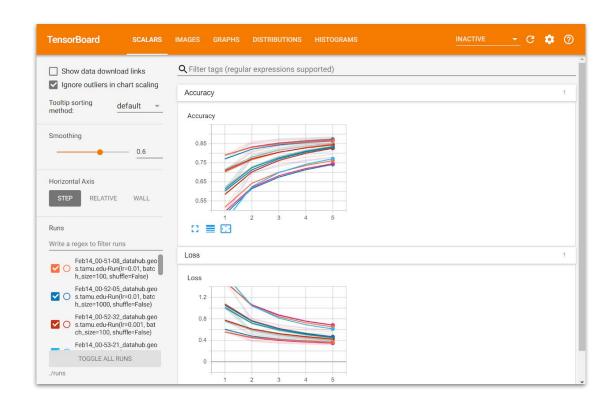

## Hands-on Session #2 Getting Started with PyTorch

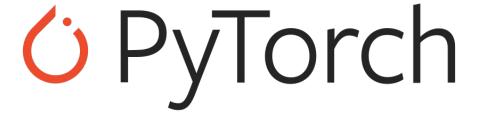

### Hands-on Session #3 Classify Fashion-MNIST with PyTorch

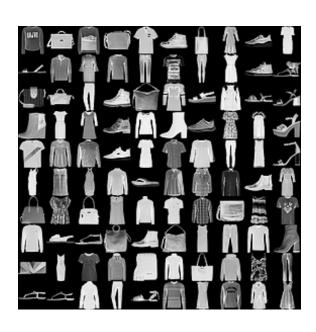

- Fashion-MNIST is a dataset of Zalando's article images
- consisting of a training set of 60,000 examples and a test set of 10,000 examples.
- Each example is a 28x28 grayscale image, associated with a label from 10 classes.